# **Querying Search Engines in the Command Line**

# Surfing on the Shell

There are literally thousands of search engines and at least as many input masks. Surfraw allows you to query the Web from the command line. Which may be just what you need when installing a server.

#### **BY ANDREAS KNEIB**

sers looking for information on the Internet will be familiar with this problem: you jump from Google via Freshmeat to Altavista, click your way through Web forms and end up with a stack of browser windows on your desktop. It is far less nerve-wracking to use *surfraw*. The tool uses your search key to formulate a query and send it to your favorite search engine. The results are then displayed in a browser window.

### Installation

If the program is not included with your distribution, a tarball with the source code is available from the project homepage at [1], and also to be found on this month's subscription CD. Start by unpacking the *tar* archive, before you follow the standard procedure, *configure*, *make*, and *make install* to install *surfraw*:

[andreas]~> tar<§§>
xzf surfraw-1.0.7.tar.gz
[andreas]~> cd surfraw-1.0.7
[andreas]~> ./configure
[andreas]~> make
[andreas]~> su
Password: (root-Password)
# make install

The *INSTALL* file contains additional installation options; the file will be located in the new *surfraw-1.0.7* directory. Debian users can simply type:

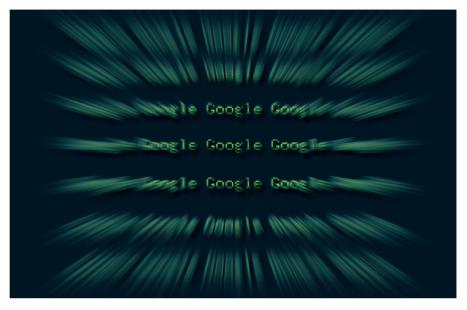

apt-get install surfraw

to install the tool on their computers.

# Configuration

After installing the tool, the /etc/surfraw. conf and /etc/surfraw\_elvi.list files should be available in your /etc directory.

Take a look at /etc/surfraw.conf first, as this is the global configuration file. The defaults are fairly useful and the file is well documented. The header contains a note on the configuration syntax and a warning: "This file has a different format to that of \$HOME/.surfraw.conf! \$HOME /.surfraw.conf entries should always be written sh style."

In other words the syntax for the main configuration file in /etc/surfraw.conf is not the same as  $\sim/.surfraw.conf$  in your home directory. Whereas system global configuration variables are defined using def and defyn, local preferences will follow the VARIABLE = value pattern.

Keeping this in mind, you can now go on to create a configuration file,  $\sim$ /.surfraw.conf, in your home directory. The personal file has the advantage of allowing you to make quick changes without assuming root privileges. It additionally provides for individual user profiles.

The following variables are of interest at this stage: SURFRAW\_text\_browser and SURFRAW\_graphical\_browser. Launch your favorite editor and select your favorite character based and GUI based browsers:

SURFRAW\_text\_browser=lynx SURFRAW\_graphical\_browser=**2** phoenix

Now save your entries as ~/.surfraw. conf. Congratulations, you have already completed a major part of the configuration steps. The settings in our example select Lynx as a character based browser and Phoenix as a GUI based browser.

## **Options**

Now let's look at the second file, which is called /etc/surfraw\_elvi.list. This file contains a list of accessible search engines. For each search engine a shell script of the same name is available in /usr/local/bin or /usr/bin.

Calling a script in the command line with the *-help* flag set will list the parameters available to the script (*global options*). Some scripts, such as *google*, also have special *local options* (Figure 1).

The *global options* reflect a few variables from /etc/surfraw.conf. The first

Figure 1: The "google" script displays the available parameters when called with the "-help" option

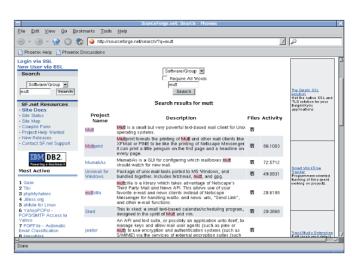

Fig. 2: The "sourceforge mutt" argument tells *surfraw* to search Sourceforge.net for the Mutt mailer

item -browser = calls one of the browsers you selected – independently of the preferences you specified in ~/.surfraw.conf. -elvi allows you to access the list of search engines / shell scripts. The -g flag launches the GUI Web browser, assuming you have not disabled the browser using an < SURFRAW\_graphical = no entry in ~/.surfraw.conf.

*t* is the counterpart to the -*g* flag, and will launch a small footprint text browser in an Xterm instead of a bloated **GUI** monster. The argument -*escape-url-args* = controls character masking in URLs for shell metacharacters.

The *local options* differ from script to script. Let's again use *google* as an example.

The *-results* = parameter allows you to define the number of results shown for a hit.

The -search = flag switches the search mode to topic mode, displaying Web sites with information on BSD (bsd), Linux (linux), Apple Macintosh (mac), and the US Government (unclesam). Thus typing the following command:

google -results=100 -search=**2** unclesam linux tcpa

will display what the Web Forum of the National Security Agency (NSA) has to say on the subject of the *linux* and *tcpa* for the first hundred hits for these words.

#### **Do-It-Yourself**

Of course it makes sense to customize a script based tool to suit your own requirements, although 40 search engines is no mean offering. But if your favorite search engine happens to be missing, you can create your own *Elvi* (that is a search script). The only thing you need, is some knowledge of shell programming. The surfraw tarball also contains a file *HACKING* with a guide to building Elvi files.

If this sound too much like hard work to your, why not use the script in Listing 1 as a template? You can use the template to rummage through the Linux Magazine database for tips in online articles. To save you time typing the script, it is available on the subscription CD. Copy the file to the <code>/usr/local/bin</code> directory and make it writable to <code>root</code> and executable for all users:

root # chmod 755 /usr/local/bin⊋ /linuxmagazine

And do have lots of fun on your command line based trip through the World Wide Web.

#### **INFO**

 surfraw – Shell Users' Revolutionary Front Against the World wide web: http:// surfraw.sourceforge.net/

# Listing 1: Simple template

```
#!/bin/sh
# $Id: linuxmagazine,v 1.0 2003/06/08 23:18:14 proff Exp $
# elvis: linuxmagazine -- Look up word in Linux Magazine
. surfraw || exit 1
w3_usage_hook () {
    cat <<EOF
Usage: $w3_argv0 [options] [search words]...
Description:
  Look up word in Linux Magazine (www.linux-magazine.com)
E0F
    w3_global_usage
w3_config
w3_parse_args "$@"
# w3_args now contains a list of arguments
if test -z "$w3_args"; then
    w3_browse_url "http://"www.linux-magazine.com/search""
else
    escaped_args=`w3_url_of_arg $w3_args`
    w3_browse_url "http://www.linux-
magazine.com/search?config=lu&restrict=&exclude=&2
method=and&format=builtin-long&sort=score&words=${escaped_args}"
fi
```